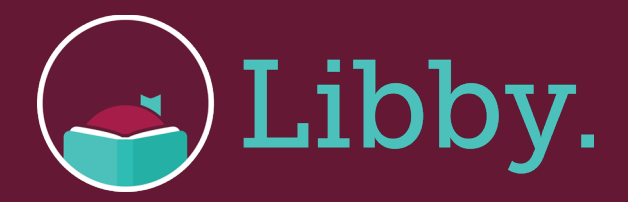

## Getting Kindle Books From Libby

*With Libby, you can send most books to a Kindle or Kindle reading app.*

Once you have downloaded the Libby app to your device, open it and find a title you want to read.

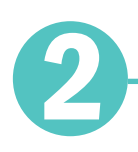

1

Borrow the title.

a. To only see books that can be sent to Kindle, tap "**Preferences**" (in a list or in search results), then change "**Supports**" to "**Kindle**" and tap "**Apply Preferences**."

3

Borrowed titles appear on your Shelf (stack of books in the menu). From there, tap "**Open Book**," then tap "**Kindle**." You'll be taken to Amazon's website to finish getting the book.

a. If you're signed into your Amazon account, verify the "**Deliver to:**" device and tap "**Get library book**."

b. If you're not signed into your Amazon account, tap "**Get library book**," sign in, and choose a device to deliver the book to.

## **Happy Reading!**

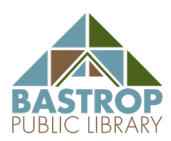